## Programme de calcul

Juliette propose le programme de calcul ci-contre :

- a) Exécute ce programme de calcul avec 12 et note le résultat obtenu
- b) Exécute ce programme de calcul avec plusieurs autres nombres et note les résultats obtenus.
- c) Alex affirme que l'on peut obtenir le même résultat avec un programme de calcul ayant seulement deux étapes. Retrouve le programme de calcul proposé par Alex.
- d) En exécutant le programme de calcul proposé, Henri trouve 137. Quel nombre avait-il choisi au départ ?
- Choisir un nombre
- Le multiplier par 2
- Retrancher 3
- Multiplier le résultat obtenu par 3
- · Puis retrancher le nombre de départ

Cet exercice est traité ici de deux manières différentes : • en utilisant un émulateur de calculatrice ; • en utilisant un tableur.

Académie de Bordeaux

**Équipe Académique Mathématiques** 2007

## En n'utilisant que la calculatrice

- a) Exécute ce programme de calcul avec 12 et note le résultat obtenu
- Séquence tapée

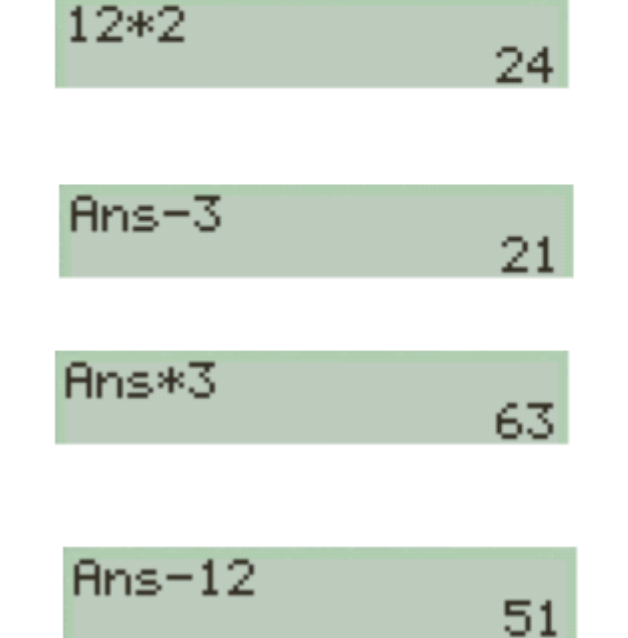

- Choisir un nombre
- Le multiplier par 2
- $\bullet$  Retrancher 3
- Multiplier le résultat obtenu par 3
- · Puis retrancher le nombre de départ

Les élèves exécutent le programme de calcul à l'aide de leur calculatrice ; le professeur fait de même à l'aide d'un émulateur et effectue une capture à chaque étape.

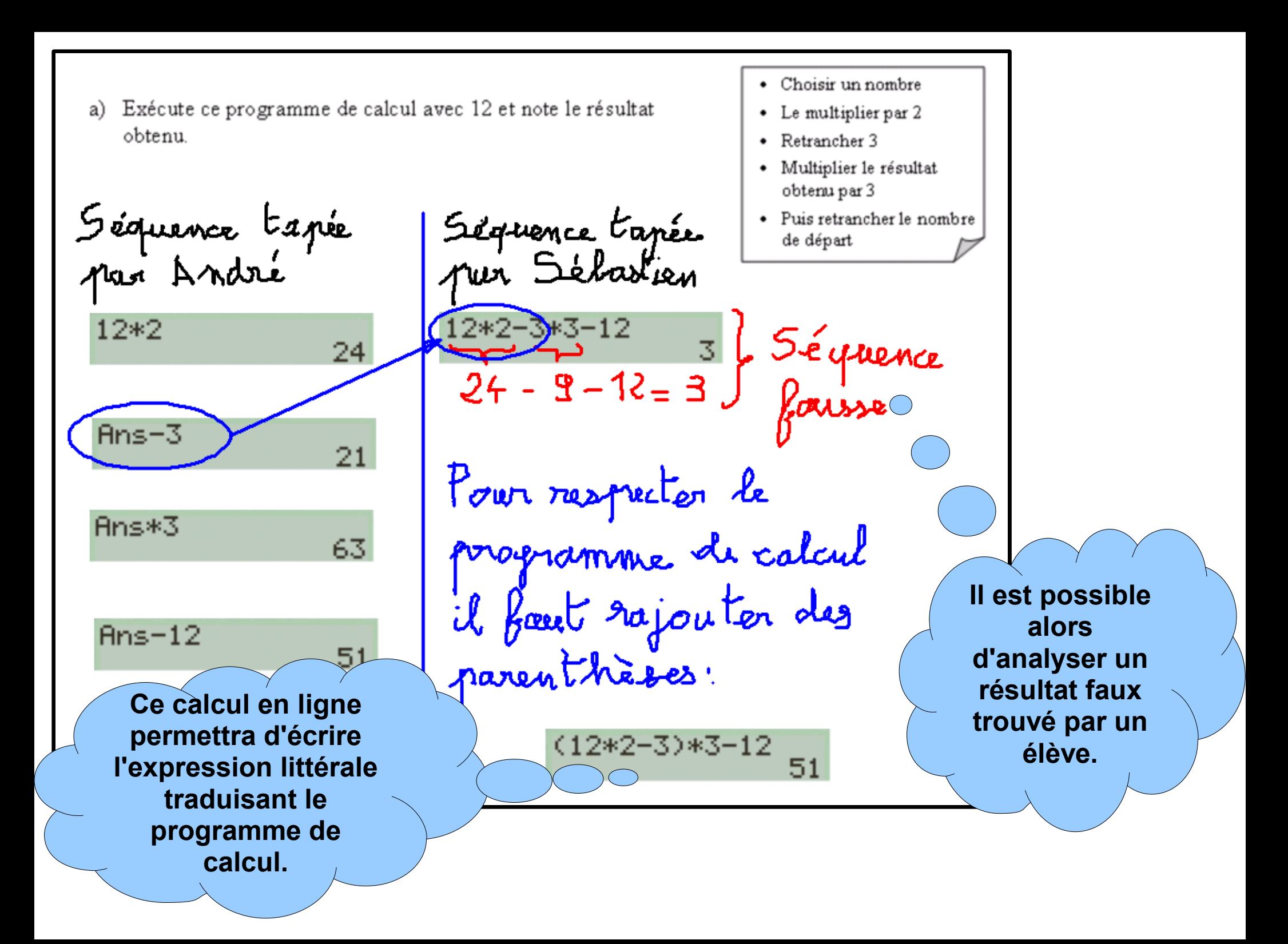

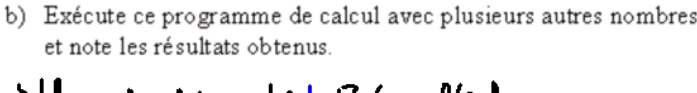

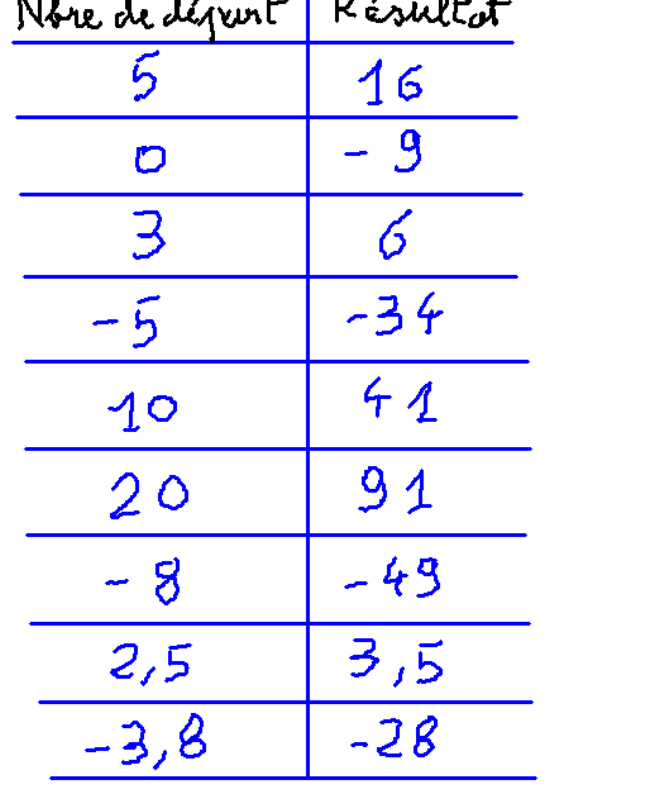

**Le professeur compile dans un tableau quelques résultats trouvés par les élèves.**

c) Alex affirme que l'on peut obtenir le même résultat avec un programme de calcul ayant seulement deux étapes. Retrouve le programme de calcul proposé par Alex.

On appelle à le nombre de dépiert Le programme de calcul s'écrit  $(2x-3)x3-x$  $50.1:52-9$ Le tableau de vuleurs précédent

d) En exécutant le programme de calcul proposé, Henri trouve 137. Quel nombre avait-il choisi au départ ?  $\overline{2}$ 3  $\overline{2}$ Ans\*5 Ans\*5 10 15.  $Ans-9$  $Ans-9$  $\mathbf{1}$ On peut ensuite résoudre **L'exécution du programme de calcul en deux étapes permet de conjecturer un moyen pour retrouver le nombre de départ à partir du résultat.**

## **En utilisant le tableur**

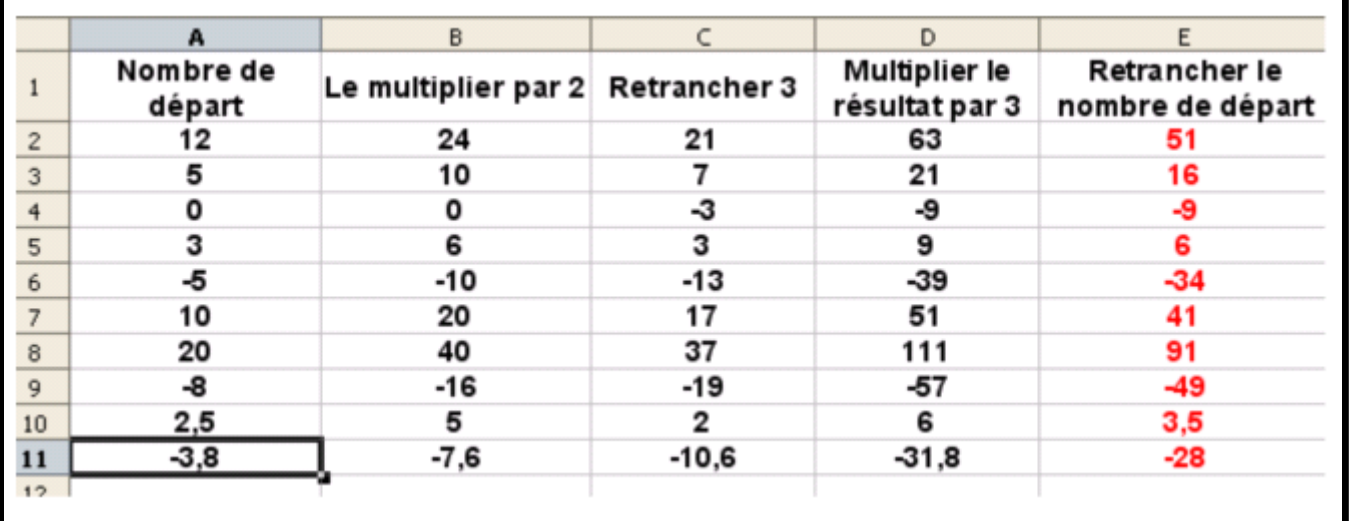

**Le professeur utilise une feuille de calcul préparée à l'avance pour exécuter le programme de calcul en plusieurs étapes et pour plusieurs nombres.**

**Le mode annotation du TNI permet d'écrire la forme littérale du programme de calcul.**

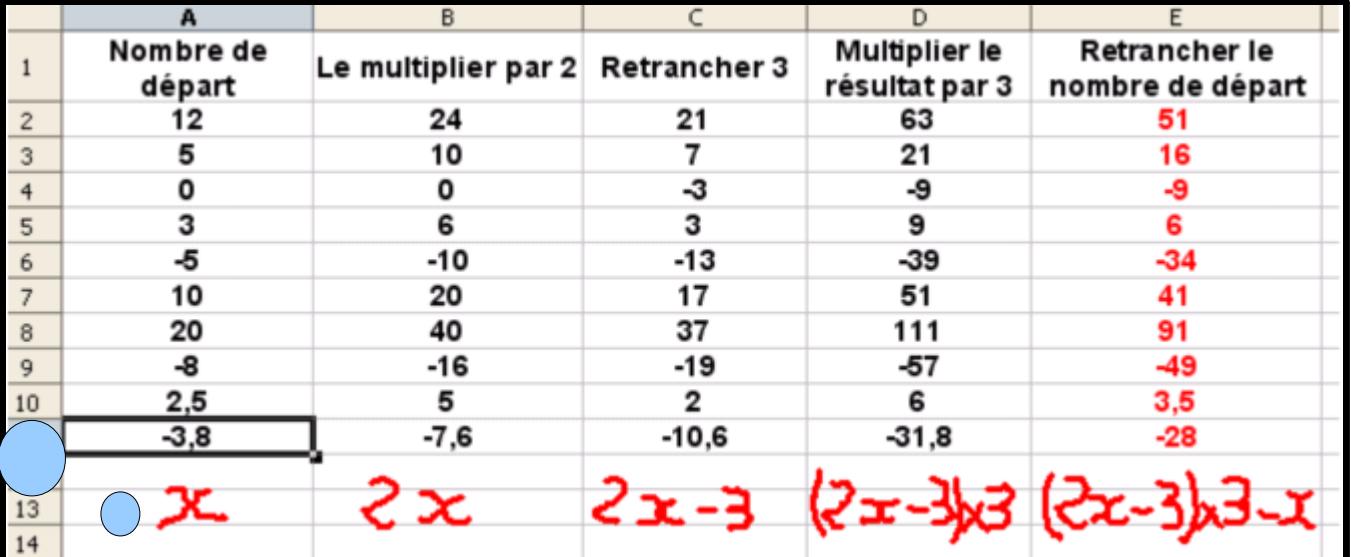

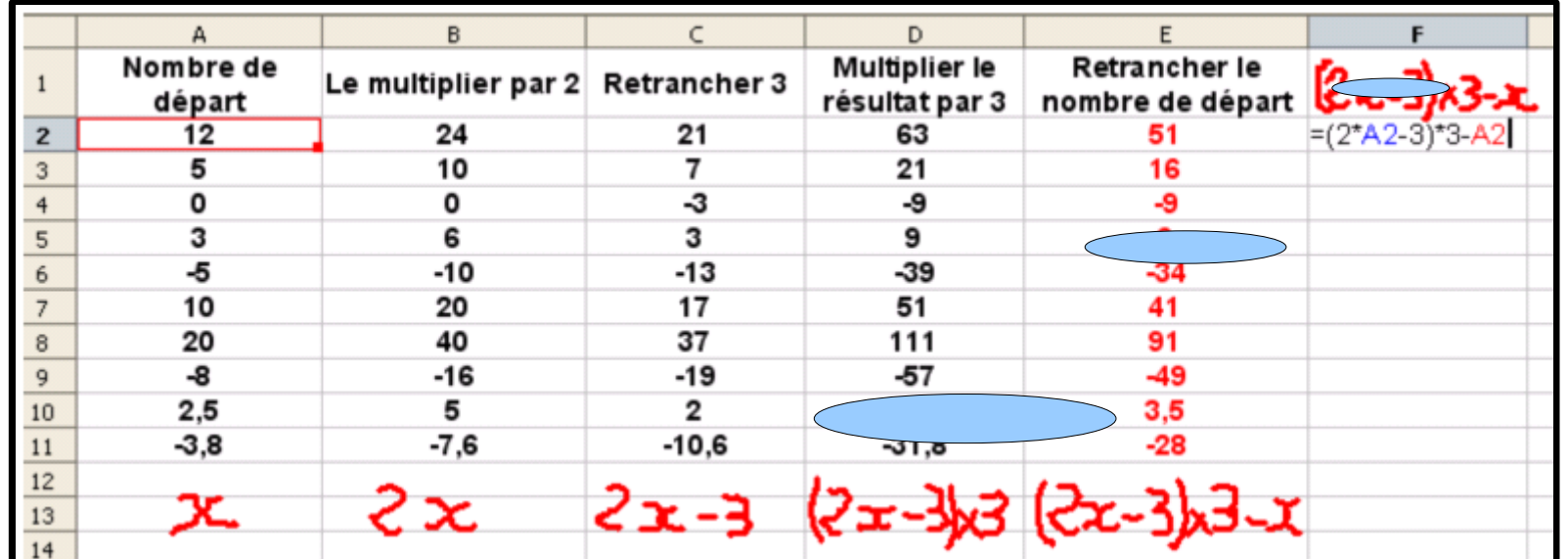

**Le tableur restant actif en mode annotation, il est alors possible de tester la formule trouvée.**

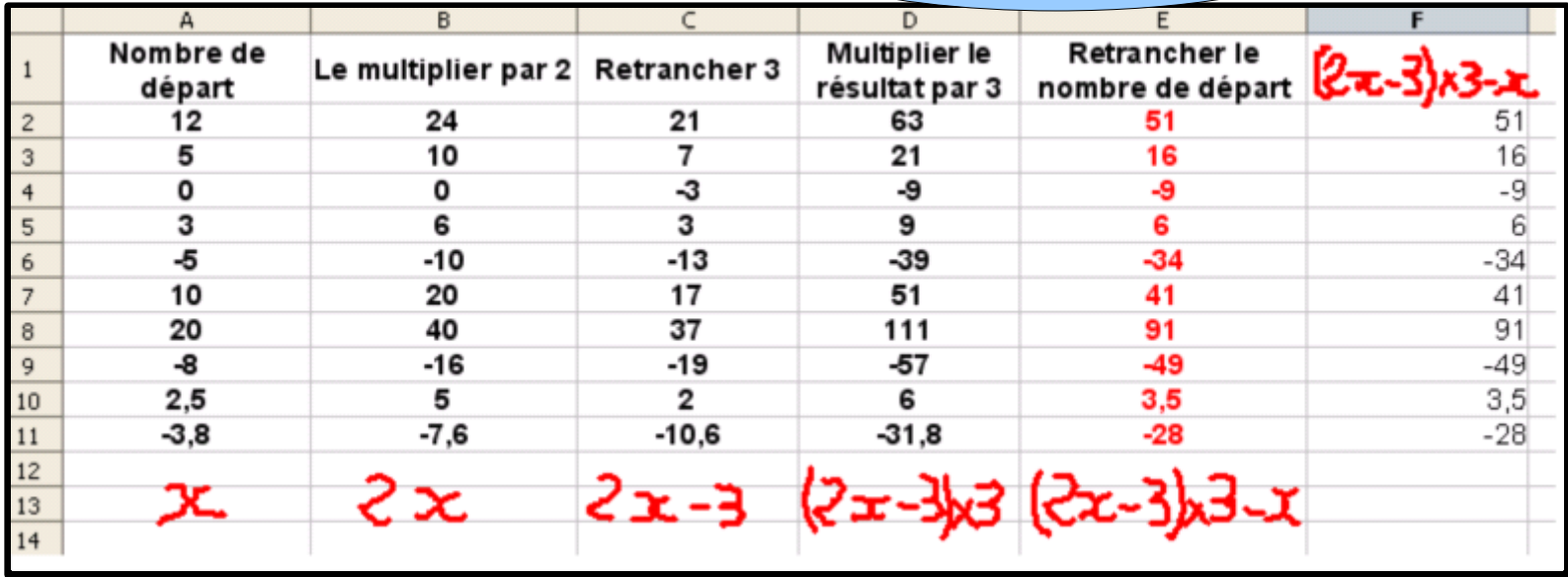

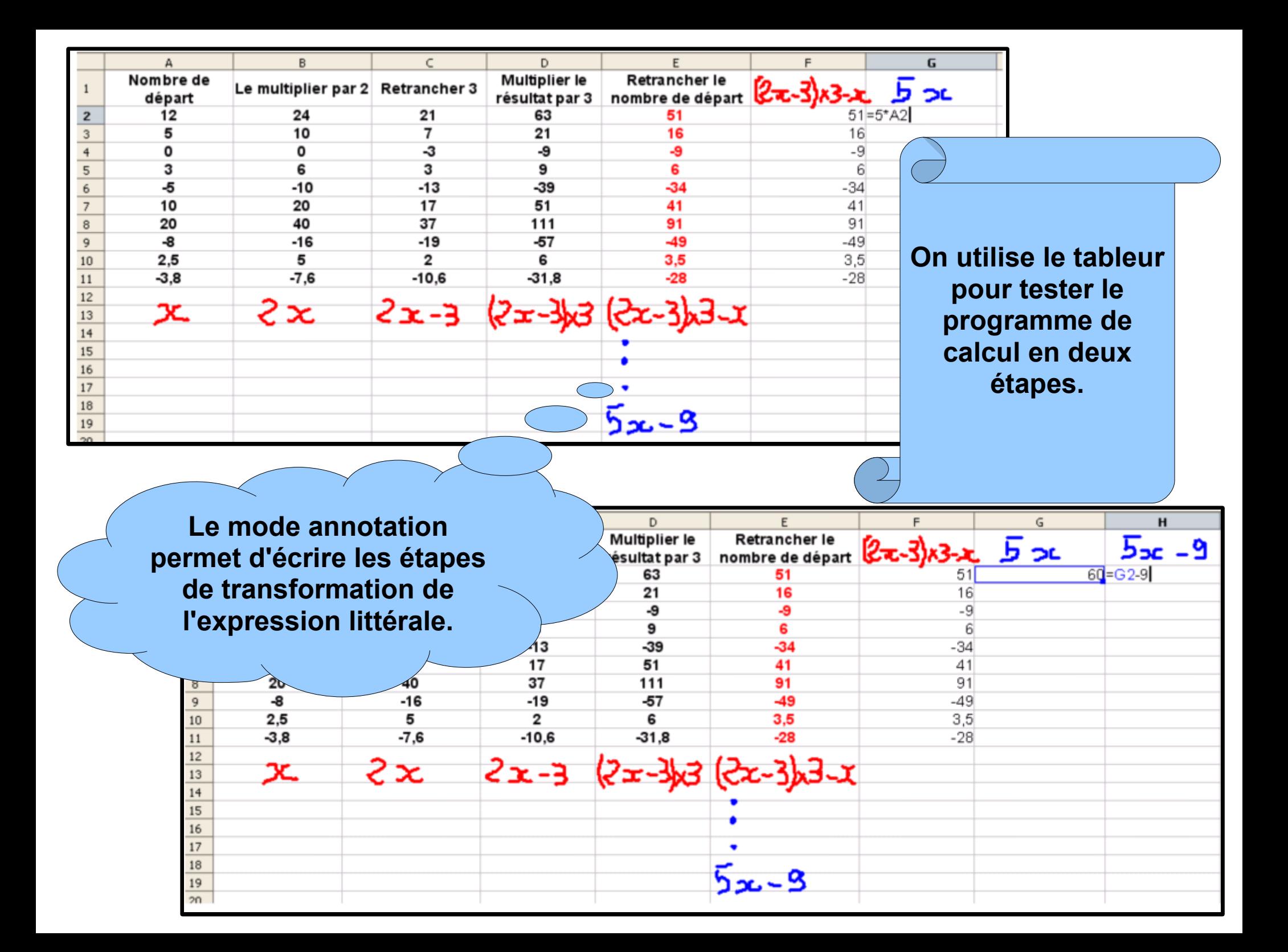

## **Les colonnes G et H permettent de conjecturer un moyen pour retrouver le nombre de départ à partir du résultat.**

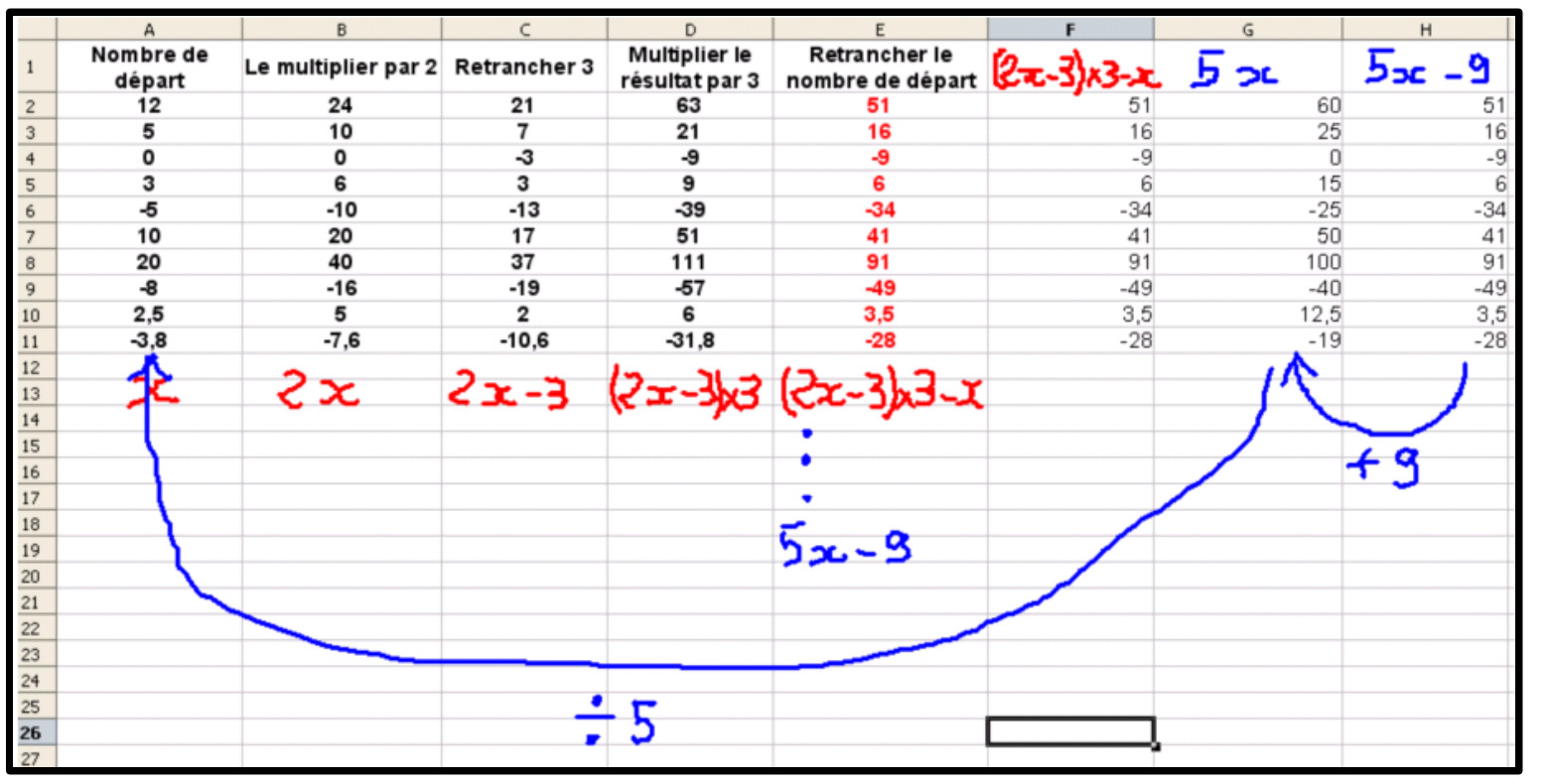

**Il est maintenant possible de capturer l'écran du tableur avec les annotations afin de les coller dans un paperboard ; cela permet de garder une trace du travail réalisé avant de passer à la résolution de l'équation.**